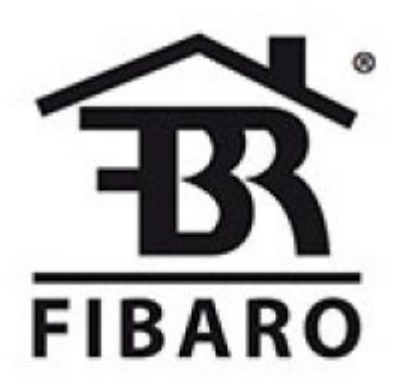

**Fibaro Group** 

**FIBARO Smoke Sensor** 

**SKU: FIBEFGSD-002** 

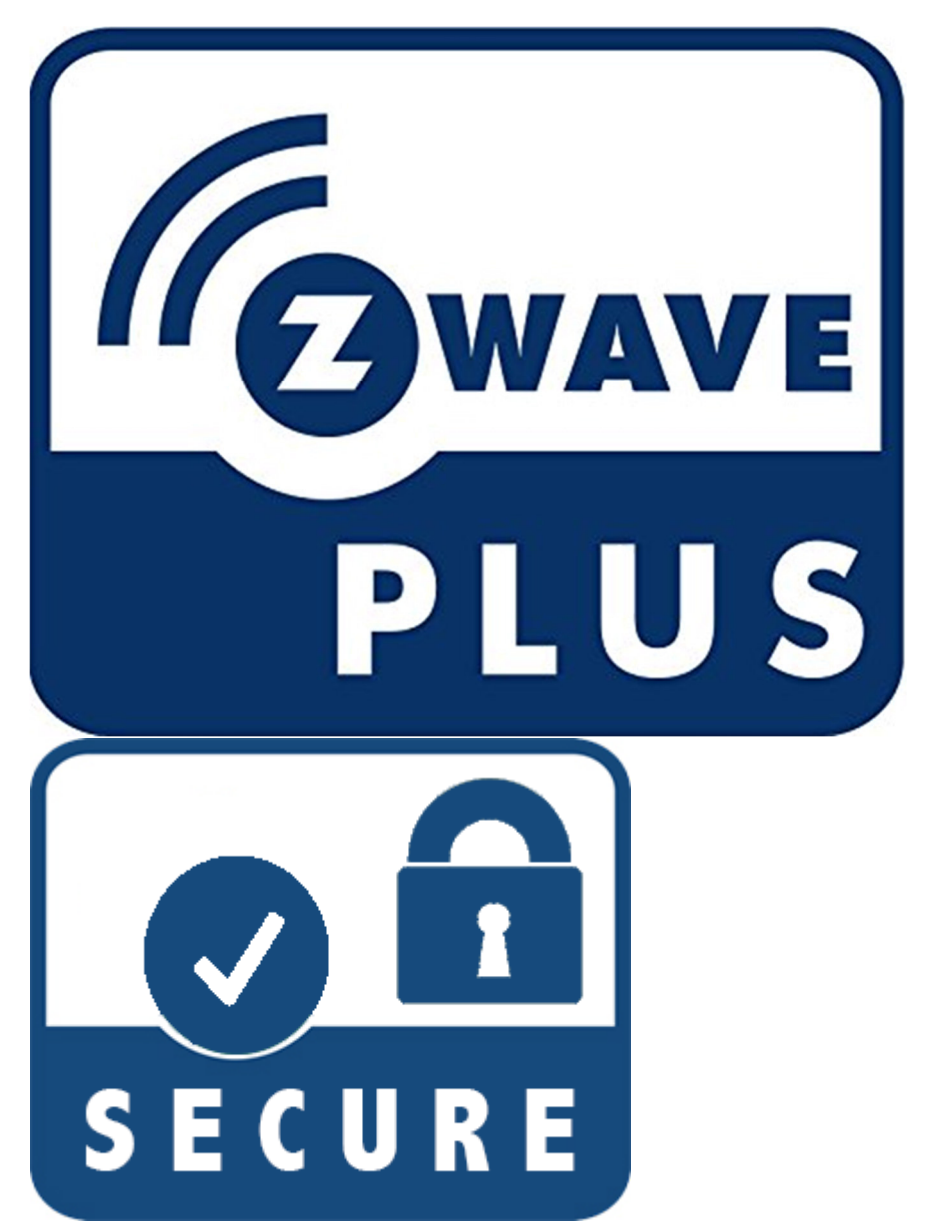

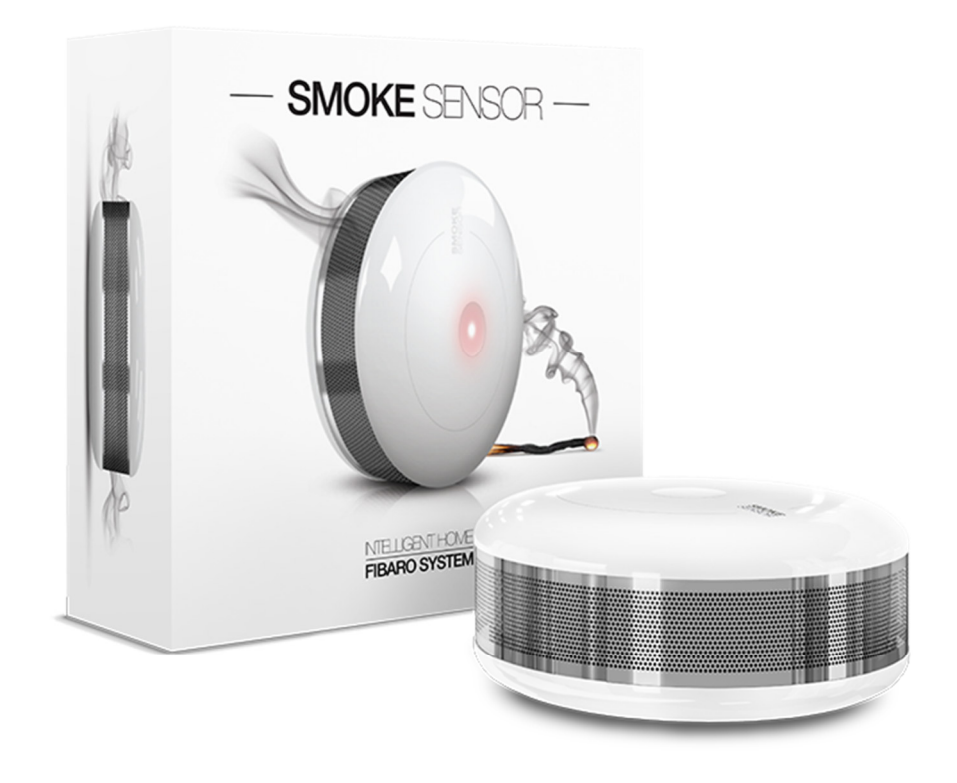

## **Schnellstart**

Dies ist ein **sicheres** Z-Wave Gerät vom Typ **Alarm Sensor** für Anwendung in **Europa**. Zum Betrieb dieses Gerätes müssen 1 \* CR123A Batterien eingelegt werden. Zum Betrieb des Gerätes sollte die Batterie voll geladen sein. Fibaro Smoke Sensor inclusion:

1. Install the battery. Visual indicator will signal the Z-Wave network inclusion status (green - device included, red - device not included)

- 2. Make sure the device is located within direct range of the Z-Wave controller.
- 3. Set the main controller into the learning mode (see main controllers operating manual).
- 4. Quickly, triple click the B-button, located on Fibaro Smoke Sensors enclosure.
- 5. Fibaro Smoke Sensor will be detected and included in the Z-Wave network.

**Wich'ge Sicherheitshinweise** 

Bitte lesen Sie diese Anleitung sorgfältig durch. Die in dieser Anleitung festgelegten Empfehlungen nicht zu befolgen, kann gefährlich sein oder gegen das Gesetz verstoßen. Der Hersteller, Importeur, Vertreiber und Verkäufer haftet für keinen Verlust oder Schaden, der durch die Nichtbeachtung der Vorschriften in dieser Anleitung oder anderen Materialien entsteht. Verwenden Sie dieses Gerät nur zu dem vorgesehenen Gebrauch. Beachten Sie die Entsorgungshinweise. Elektronische Geräte jeglicher Art und Batterien dürfen nicht ins Feuer geworfen oder in die Nähe von offenen Wärmequellen gebracht werden.

# **Was ist Z-Wave?**

Z-Wave ist der internationale Funkstandard zur Kommunikation von Geräten im intelligenten Haus. Dies ist ein Z-Wave Gerät und nutzt die im Quickstart angegebene Funkfrequenz.

Z-Wave ermöglicht eine sichere und stabile Kommunikation indem jede Nachricht vom Empfänger rückbestätigt wird (Zweiwege-Kommunikation) und alle netzbetriebenen Geräte Nachrichten weiterleiten (Routing) können, wenn eine direkte Funkbeziehung zwischen Sender und Empfänger gestört ist.

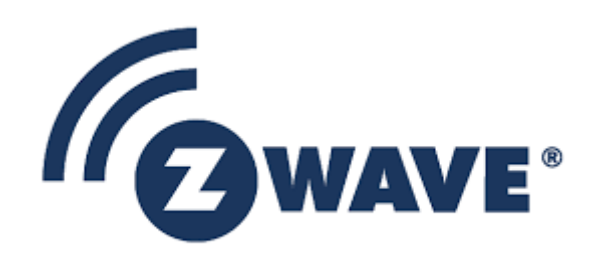

Dank Z-Wave können **Produkte unterschiedlicher Hersteller** miteinander in einem Funknetz

verwendet werden. Damit ist auch dieses Produkt mit beliebigen anderen Produkten anderer Hersteller in einem gemeinsamen Z-Wave Funknetz einsetzbar.

Wenn ein Gerät die spezielle **sichere Kommunika'on** unterstützt dann wird es immer dann mit einem anderen Gerät sicher kommunizieren, wenn dieses Gerät auch eine sichere Kommunikation unterstützt. Ansonsten wird aus Kompatibilitätsgründen auf einen normalen Kommunikation umgeschaltet.

Weitere Informationen wie Produktneugkeiten, Tutorials, Supportforen etc. erhalten Sie auf www.zwave.de.

## **Produktbeschreibung**

The FIBARO Smoke Sensor is a universal, ultra-light, perfectly designed, optical Z-Wave smoke detector. Fire alarm is signaled by sound, visual indicator blinking and alarm reports sent to the other devices within Z-wave network. The optical sensor detects smoke at an early stage of fire, often before flames appear and temperature starts to rise significantly. Moreover, the device has a built-in temperature sensor, which is adjustable to allow detection of fire by exceeding given temperature threshold. The FIBARO Smoke Sensor is a battery powered device designed to be placed on the wall or ceiling. Visual indicator signals fire, operating mode and it is used to check if the device is within the Z-wave network using a built-in Z-Wave range tester. The Smoke Sensor is designed to operate in confined spaces, under normal conditions (lacking of smoke, dust or condensed water vapor).

## **Vorbereitung auf die Installa'on des Gerätes**

Bitte lesen Sie die Benutzeranleitung bevor Sie das Gerät in Betrieb nehmen.

Damit ein Z-Wave zu einem neuen Netz hinzugefügt werden kann **muss es sich im Auslieferungsoder Reset-Zustand** befinden. Im Zweifel ist es sinnvoll, eine Exklusion durchzuführen, um das Gerät ganz sicher in diesem Zustand zu bringen. Diese Exklusion kann von jedem beliebigen Z-Wave Controller durchgeführt werden.

# **Zurücksetzen in den Auslieferungszustand**

Dieses Gerät kann auch ohne Hilfe eines Controller in den Reset-Zustand zurückgeführt werden. Dies sollte jedoch nur dann gemacht werden wenn der Primärcontroller des Z-Wave-Netzes nicht mehr verfügbar oder defekt ist.

1. Stellen Sie sicher, dass das Gerät mit dem Akku ausgestattet ist.

2. Halten Sie die B-Taste 3 Sekunden lang gedrückt. Die Sichtanzeige leuchtet weiß.

- 3. Sie hören ein kurzes Signal.
- 4. Lassen Sie die B-Taste los.

5. Warten Sie, bis die visuelle Anzeige gelb leuchtet und signalisiert die Eingabe der vierten Menüebene.

6. Drücken Sie kurz die B-Taste, um die Auswahl des Menüpunktes zu bestätigen. Gleichzeitig hören Sie einen kurzen Signalton, der gleiche Ton wie bei der Stromversorgung. Das erfolgreiche Zurücksetzen wird mit der visuellen Anzeige bestätigt, die Farbe zu rot wechselt. Gleichzeitig ertönt ein kurzer Signalton, wie bei der Stromversorgung.

## **Umgang mit Batterien**

Dieses Produkt enthält Batterien. Bitte entfernen Sie nicht genutzte Batterien. Bitte mixen Sie nicht Batterien unterschiedlichen Ladezustandes oder Batterien unterschiedlicher Hersteller.

## **Installation**

## **Grundlegende Aktivierung**

- Drehen Sie die Abdeckung gegen den Uhrzeigersinn und öffnen Sie sie
- Entfernen Sie den Batterieblocker
- Setzen Sie die Abdeckung des Sensors in die gewünschte Position ein
- Schrauben Sie den FIBARO-Rauchsensor in die Abdeckung
- Fügen Sie das Gerät hinzu
- Testen des FIBARO-Rauchsensors durch Selbsttest drücken und halten Sie die B-Taste
- Testen Sie den Z-Wave-Netzwerkbereich, um sicherzustellen, dass das Gerät in Reichweite ist

## **Einbauhinweise**

- Stellen Sie sicher, dass der Alarmton in anderen Räumen des Gebäudes leicht hörbar ist.
- Installieren Sie den Sensor in bereits dekorierten, lackierten Räumen.
- Den Sensor mindestens 1,5 m von Klimaanlagen installieren.

- Den Sensor nicht in direktem Sonnenlicht installieren. Halten Sie mindestens 0,5m Abstand von Lichtquellen.

- Installieren Sie den Sensor nicht an Orten, die zu Zugluft neigen.

- Installieren Sie den Sensor nicht an Orten mit hoher Wasserdampfkondensation, z.B. Oberhalb von Herden, Öfen, Wasserkochern usw. Das Gerät kann nicht an Orten installiert werden, wo die Temperatur die Betriebswerte (0 ° C - 55 ° C) überschreitet.

# **Hinzufügen/En7ernen des Gerätes (Inklusion/Exclusion)**

Im Auslieferungszustand ist das Gerät mit keinem Z-Wave-Netz verbunden. Damit es mit anderen Z-Wave Geräten kommunizieren kann, muss es in ein bestehendes Z-Wave Netz eingebunden werden. Dieser Prozess wird bei Z-Wave Inklusion genannt. Geräte können Netzwerke auch wieder verlassen. Dieser Prozess heißt bei Z-Wave Exklusion. Beide Prozesse werden von einem Controller gestartet, der dazu in einen Inklusion- bzw. Exklusion-Modus geschaltet werden muss. Das Handbuch des Controllers enthält Informationen, wie er in diese Modi zu schalten ist. Erst wenn der Controller des Z-Wave Netzes im Inclusion-Modus ist, können Geräte hinzugefügt werden. Das Verlassen des Netzes durch Exklusion führt zum Rücksetzen dieses Gerätes in den Auslieferungszustand.

#### **Inklusion**

Schnell, dreifach klicken Sie die B-Taste, auf Fibaro Rauchmelder Gehäuse.

## **Exklusion**

Schnell, dreifach klicken Sie die B-Taste, auf Fibaro Rauchmelder Gehäuse.

#### **Nutzung des Produktes**

## **LED-Anzeige**

FIBARO Smoke Sensor ist mit einer LED-Diode, welche die Betriebsarten anzeigt und einer Sirene ausgestattet. Zusätzlich kann die Anzeige den Z-Wave-Netzbereich oder eine Überschreitung von Temperaturschwellen anzeigen.

## **Anzeige-Signalisierungsmodi:**

- Anzeige der Alarme

 - Der hinzugefügte Gerätestatus wird durch ein einziges grünes Blinken signalisiert, während der Akku eingelegt wird

- Der Gerätestatus wird durch ein einziges rotes Blinken während des Einlegens der Batterie signalisiert

- Der Softwareaktualisierungsvorgang wird durch Blinken in Cyan signalisiert
- Erfolgreiches Software-Update wird mit grünem Leuchten signalisiert
- Ein erfolgloses Software-Update wird mit rot leuchtend signalisiert
- Die Menü-Stufen werden mit leuchtender Farbe in einer bestimmten Farbe signalisiert

#### **Menü**

FIBARO Smoke Sensor ist mit dem Menü ausgestattet, das eine direkte Kontrolle über das Gerät ermöglicht.

Halten Sie die B-Taste mindestens 3 Sekunden lang gedrückt, um MENU aufzurufen (die optische Anzeige leuchtet weiß).

Lassen Sie die B-Taste los - die visuelle Anzeige beginnt zu wechselnden Farben in der Reihenfolge.

Innerhalb von MENU wird jede der Positionen mit einer LED-Farbe signalisiert:

WEISS - Eingabe der MENÜ-Bestätigung

GRÜN - Gerät an zugeordnete Geräte senden

VIOLET - Z-Wave Netzwerk Reichweite Test

GELB - Geräte-Reset

Bestätigen Sie Ihre Wahl mit der B-Taste klicken.

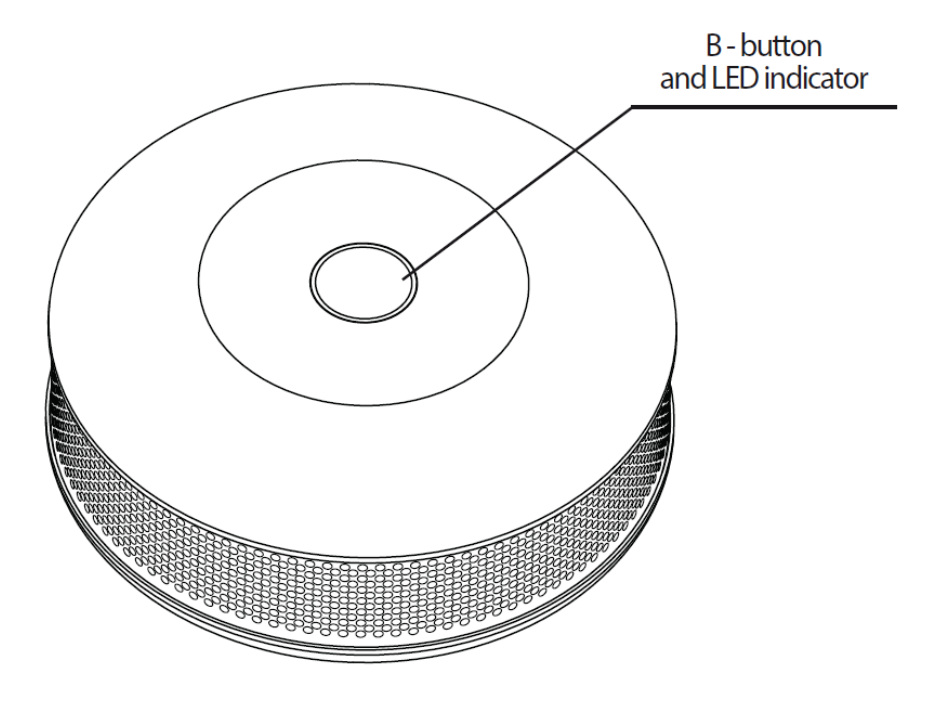

**Reichweitentest**

FIBARO Smoke Sensor hat eine eingebaute Z-Wave-Netzwerk-Main-Controller-Bereich Tester.

Um den Z-Wave-Bereichstest zu ermöglichen, muss das Gerät dem Z-Wave-Controller hinzugefügt werden. Die Prüfung kann das Netz belasten, daher wird empfohlen, den Test nur in besonderen Fällen durchzuführen.

Folgen Sie den nachstehenden Anweisungen, um die Reichweite des Controllers zu testen:

- Halten Sie die B-Taste gedrückt
- Warten Sie, bis die optische Anzeige weiß leuchtet und ein akustisches Signal ertönt
- Lassen Sie die B-Taste los
- Warten Sie, bis die visuelle Anzeige Violett leuchtet
- Drücken Sie kurz die B-Taste

 - Die visuelle Anzeige zeigt den Bereich des Z-Wave-Netzwerks (Bereichs-Signalisierungsmodi, die unten beschrieben werden)

- Um den Z-Wave-Bereichstest zu beenden, drücken Sie kurz die B-Taste

# **Z-Wave-Bereich Tester Signalisierung Modi:**

- Visuelle Anzeige pulsierend grün - Smoke Sensor versucht, eine direkte Kommunikation mit dem Hauptregler herzustellen. Wenn ein direkter Kommunikationsversuch fehlschlägt, versucht das Gerät, über andere Module eine geroutete Kommunikation herzustellen, die durch eine optische Anzeige mit gelbem Puls signalisiert wird.

- Visuelle Anzeige leuchtet grün - Rauchsensor kommuniziert direkt mit dem Hauptregler.

- Visuelle Anzeige pulsierend gelb - Smoke Sensor versucht, über andere Module (Repeater) eine geroutete Kommunikation mit dem Hauptregler herzustellen.

- Visuelle Anzeige leuchtet gelb - Rauchsensor kommuniziert mit dem Hauptregler über die anderen Module. Nach 2 Sekunden versucht das Gerät erneut, eine direkte Kommunikation mit dem Hauptregler herzustellen, die dann mit grüner Pulsanzeige signalisiert wird.

- Visuelle Anzeige pulsierend violett - Smoke Sensor kommuniziert mit maximaler Entfernung des Z-Wave Netzwerkes. Wenn die Verbindung erfolgreich ist, wird sie mit einem gelben Schein bestätigt. Es wird nicht empfohlen, das Gerät an der Bereichsgrenze zu verwenden.

- Visuelle Anzeige leuchtet rot - Smoke Sensor kann nicht direkt oder über ein anderes Z-Wave Netzwerkgerät (Repeater) mit dem Hauptregler verbunden werden.

Hinweis: Der Kommunikationsmodus des Rauchsensors kann zwischen direkter und manueller Umschaltung umschalten, insbesondere dann, wenn das Gerät an der Grenze des direkten Bereichs liegt.

## **Feuermelder**

FIBARO Smoke Sensor reagiert auf die physische Präsenz von Rauch. Das Gerät prüft alle 10 Sekunden auf Rauch. Sobald der Rauchwert den im Parameter 1 eingestellten Wert überschreitet, löst der Rauchsensor einen Alarm aus.

Der optischer Rauchmelder, der im FIBARO Smoke Sensor verwendet wird, hat 3 Empfindlichkeitsstufen, entspricht *EN 14604:2005*. Standardmäßig ist der Detektor auf die mittlere Empfindlichkeit eingestellt. Die Empfindlichkeit ist abhängig vom Parameter 1 (nur über den Z-Wave-Controller veränderbar).

## **Feueralarm wird signalisiert durch:**

- Senden eines entsprechenden Alarmbefehls an den Z-Wave-Controller
- Senden eines entsprechenden Alarmbefehls an zugeordnete Vorrichtungen
- ständig wechselnden Ton
- rot blinkende Anzeige

Sobald der Feuermelder aufgehört hat, prüft der Sensor, ob der Rauch tatsächlich verschwunden ist, bevor er wieder in den Normalbetrieb zurückkehrt, d.h. einen Selbsttest alle 10 Sekunden durchführt und auf das Vorhandensein von Rauch prüft.

**Hinweis:** Der FIBARO-Rauchsensor ist wiederverwendbar, für eine höhere Sicherheit empfiehlt es sich jedoch, das Gerät nach einem Brand durch eine neue zu ersetzen.

Hinweis: Wenn der Brandalarm ausgelöst wird, aber der Rauchpegel nicht die Konzentration übersteigt, die der dreifachen Empfindlichkeit entspricht, die in Parameter 1 eingestellt ist (die einzelnen Empfindlichkeitsstufen sind auf dem Gerätegehäuse aufgedruckt), kann der Benutzer den akustischen Alarm stummschalten B-Taste (vorübergehend die Empfindlichkeit des Sensors verringern).

Hinweis: Die optische Anzeige zeigt weiterhin einen Alarmzustand an, indem sie rot blinkt. Wenn die Rauchpegelkonzentration größer als das Dreifache der in Parameter 1 eingestellten Empfindlichkeit ist, schaltet sich die Stummschaltung automatisch aus und das Gerät alarmiert erneut (unter Verwendung der visuellen und akustischen Anzeige).

## **Übertemperaturerfassung**

Neben der Erkennung von Rauch hat der FIBARO Smoke Sensor zusätzlich die Funktion, die programmierte Temperaturschwelle zu überschreiten. In den Parametern 2 ist die Funktion standardmäßig deaktiviert.

Übertemperatur-Warnung wird vom Anwender in Parameter 30 festgelegt - standardmäßig auf 55 ° C eingestellt. Überschüssiges Temperaturniveau kann auch durch optisches Blinken (Parameter 3) und kurzem Piepton (Parameter 4) signalisiert werden. Parameter 20 sollte nicht auf 0 gesetzt werden, da diese Einstellung die Temperaturmessung deaktiviert.

# **Störungserkennung**

FIBARO Smoke Sensor erkennt automatisch eine Störung. Das Gerät führt alle 10 Sekunden einen Test durch. Wenn eine Störung festgestellt wird (z. B. eine beschädigte Rauchkammer), beginnt ein intermittierendes Tonsignal und ein Alarm wird an die Z-Wave-Netzwerksteuerung gesendet.

Sobald ein Störungsalarm festgestellt wurde, wird empfohlen, den Sensor zu demontieren und:

- Überprüfen Sie die Stromversorgung (Batterie austauschen)
- Ob der Rauchsensor direktem Licht ausgesetzt ist

**Hinweis:** Sollte ständig ein Störungsalarm gemeldet werden, empfiehlt es sich, den FIBARO Rauchsensor durch einen neuen zu ersetzen oder mit dem Händler in Kontakt zu treten, wenn die Produktgarantie noch gültig ist.

Ein Selbsttest kann manuell ausgelöst werden:

- Stellen Sie sicher, dass das Gerät mit Strom versorgt wird
- Halten Sie die B-Taste gedrückt
- Die optische Anzeige leuchtet weiß und der kurze Alarm ertönt
- Halten Sie die B-Taste gedrückt
- Nach 3 Sekunden ab der ersten Piepton-Rauchkammer wird geprüft

- Das Auslösen des Brandalarms und des Signaltons ist positiv und sollte innerhalb von 10 Sekunden erfolgen. Kein Brandalarm bedeutet, dass der Sensor defekt ist.

Hinweis: Wenn der Selbsttest manuell ausgelöst wird, sendet der Smoke Sensor einen Steuerbefehl an den Z-Wave Netzwerkcontroller. Der Vorgang wird mindestens so lange durchgeführt, wie die B-Taste nicht freigegeben wird (wird nach dem Loslassen der B-Taste in bis zu 10 Sekunden beendet).

**Hinweis:** Jegliche Wartung oder Reparatur muss vom Hersteller durchgeführt werden. Das Verfallsdatum des Gerätes ist auf der Rückseite angegeben.

## **Fehlschlagen der Z-Wave-Bereichserkennung**

Wenn im Z-Wave-Netzwerk enthalten, prüft FIBARO Smoke Sensor die Netzwerkkommunikation. Standardmäßig wird die Prozedur bei jedem Temperaturbericht in Abhängigkeit von den Parametern 20 und 21 durchgeführt. Zusätzlich wird der Z-Wave Netzwerkkommunikationstest während des Aufwachens durchgeführt. Das Fehlen der Z-Wave-Netzwerkkommunikation kann durch einen wechselnden Alarmton signalisiert werden und die visuelle Anzeige blinkt violett.

Standardmäßig sind Ton- und Leuchtsignale deaktiviert, können aber durch Ändern der Parameter 3 und 4 aktiviert werden.

Wenn ein FIBARO-Rauchsensor keine Z-Wave-Netzwerkkommunikation gemeldet hat, empfiehlt es sich, das Gerät zu aktivieren, indem Sie auf die B-Taste klicken. Wenn es den Alarm nicht stoppt, muss der Z-Wave Netzwerkbetrieb und den Controller überprüft werden.

FIBARO Smoke Sensor löscht den Z-Wave Netzwerk-Kommunikationsalarm, sobald er nach dem manuellen oder automatischen Aufwachen mit dem Netzwerk kommuniziert.

# Kommunikation zu einem schlafenden Gerät (Wakeup)

Das Gerät ist batteriegespeist und damit in der Regel in einem Tiefschlafmodus um Strom zu sparen. Im Tiefschlafmodus kann das Gerät keine Funksignale empfangen. Daher wird ein (statischer) Controller benötigt, der netzgespeist und damit immer funkaktiv ist. Dieser Controller - zum Beispiel ein IP-Gateway - verwaltet eine Nachrichten-Mailbox für dieses batteriegespeiste Gerät, in dem Nachrichten an dieses Gerät zwischengespeichert werden. Ohne einen solchen statischen Controller wird die Nutzung dieses batteriebetriebenen Gerätes sehr schnell zur Entladung der Batterie führen oder die Nutzung ist komplett unmöglich.

Dieses Gerät weckt regelmäßig auf, meldet dies durch Aussenden einer sogenannten Wakeup-Notifikation und leert dann seine Mailbox im statischen Controller. Dafür muss bei der Inclusion die Node-ID des Controllers und ein Aufweckinterval definiert werden. Erfolgt die Inklusion durch einen statischen Controller wie zum Beispiel ein IP-Gateway, wird dieser Controller diese Konfiguration automatisch erledigen und in der Regel eine Nutzerschnittstelle anbieten, um das Aufweck-Interval den Nutzerbedürfnissen anzupassen. Das Aufweckinterval ist ein Kompromiss zwischen maximaler Batterielaufzeit und minimaler Reaktionszeit des batteriegespeisten Gerätes.

Um das Gerät manuell aufzuwecken, führen Sie die folgende Aktion durch: Verfügbare Einstellungen: 0 oder 21 600 - 65 535 (in Sekunden, 6h - 18h) Werkseinstellung: 21 600 (6h) Bei jedem Aufwachen, kommuniziert der Smoke Sensor mit dem Controller, aktualisiert Parameter-Einstellungen und wenn nötig die Software. Der Rauchsensor wird in einem definierten Zeitintervall aufwachen und versucht IMMER, mit dem Controller zu kommunizieren. Nach jedem fehlgeschlagenen Kommunikationsversuch versucht der Sensor nach 60 Sekunden erneut, eine Verbindung mit dem Hauptregler herzustellen. Nach 3 fehlgeschlagenen Versuchen wird das Fehlen des Z-Wave-Bereichsalarms ausgelöst. Längeres Zeitintervall bedeutet weniger häufige Kommunikation und damit eine längere Akkulaufzeit. Der Z-Wave-Bereichsalarm wird nach erfolgreicher Verbindung automatisch abgebrochen. Die Änderung des Weckintervallwertes wirkt sich nicht auf Alarme oder Störungssignale aus.

Die Einstellung auf 0 deaktiviert das Senden des Wake Up-Benachrichtigungsbefehl. Wake up kann noch manuell durch einen einzigen B-Button-Klick oder durch Senden Node Info Frame (Triple-Klick auf die B-Taste) durchgeführt werden.

## **Einige Hinweise bei Problemen**

Die folgenden kleinen Hinweise können bei Problemen im Z-Wave Netz helfen.

- 1. Stellen Sie sicher, daß sich das neue Gerät im Auslieferungszustand befindet. Im Zweifel lieber noch mals eine Exclusion ausführen.
- 2. Wenn ein Gerät keine Verbindung aufbaut, prüfen Sie, ob Controller und neues Gerät auf der gleichen Funkfrequenz (Länderkennung) arbeiten.
- 3. Entfernen Sie nicht mehr vorhandene Geräte als allen Assoziationsgruppen. Ansonsten werden Sie erhebliche Verzögerungen bei der Kommandoausführung spüren.
- 4. Nutzer Sie niemals schlafende Batteriegeräte ohne Zentralsteuerung.
- 5. FLIRS-Geräte dürfen nicht gepollt werden.
- 6. Stellen Sie sicher, daß Sie genügend netzbetriebene Geräte haben, um die Vorteile der Funkvermaschung zu nutzen.

## **Assozia'on - Geräte steuern sich untereinander**

Z-Wave Geräte können andere Geräte direkt steuern. Diese direkte Steuerung heißt in Z-Wave Assoziation. In den steuernden Geräten muss dazu die Geräte-ID des zu steuernden Gerätes hinterlegt werden. Dies erfolgt in sogenannten Assoziationsgruppen. Eine Assoziationsgruppe ist immer an ein Ereignis im steuernden Gerät gebunden (Tastendruck oder Auslösen eines Sensors). Bei Eintritt dieses Ereignisses wird an alle in einer Assoziationsgruppe hinterlegten Geräte ein Steuerkommando - meist ein BASIC SET - gesendet.

#### Assoziationsgruppen:

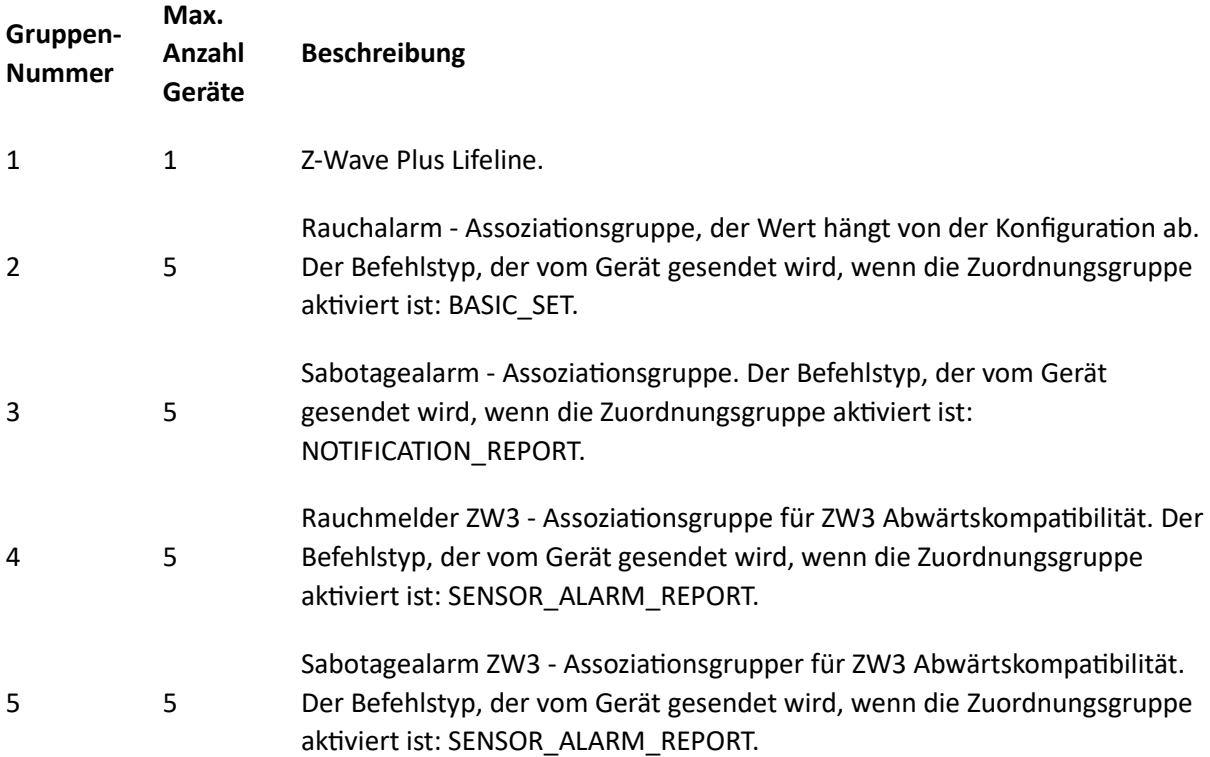

## **Configuration Parameters**

Z-Wave Produkte können direkt nach der Inklusion im Netz verwendet werden. Durch Konfigurationseinstellungen kann das Verhalten des Gerätes jedoch noch besser an die Anforderungen der Anwendung angepasst und zusätzliche Funktionen aktiviert werden.

*WICHTIG: Manche Steuerungen erlauben nur die Konfiguration von vorzeichenbehafteten Werten zwischen -128 und 127. Um erforderliche Werte zwischen 128 und 255 zu programmieren, muss der gewünschte Wert minus 256 eingegeben werden. Beispiel: um einen Parameter auf einen Wert von*  200 zu setzen, müsste der Wert 200-256 = -56 eingegeben werden, wenn nur positive Werte bis 128 akzeptiert werden. Bei Werten von 2 Byte Länge wird die gleiche Logik angewandt: Werte über 32768 *werden als negative Werte angegeben.* 

## **Parameter 1: Fibaro Smoke Sensor Sensibilität**

*Es gibt 3 Ebenen der Empfindlichkeit bei der erkennung von Rauch. Stufe 1 bedeutet höchste Empfindlichkeit. Ein Erhöhen des Parameterwertes verringert die Empfindlichkeit.*  Grösse: 1 Byte, Voreingestellt: 2

# **Wert Beschreibung**

- 1 Hohe Sensibilität
- 2 Mittlere Sensibilität
- 3 Geringe Sensibilität

## **Parameter 2: Z-Wave Benachichtigung**

Dieser Parameter ermöglicht das Aktivieren von Übertemperatur- und / oder *Gehäuseöffnungsmeldungen, die an den Controller gesendet werden.*  Grösse: 1 Byte, Voreingestellt: 0

## **Wert Beschreibung**

- 0 alle Benachrichtigungen deaktiviert
- 1 Benachrichtigung beim öffnen des Gehäuses
- 2 Benachichtigung bei Überschreiten des Temperaturwertes
- 3 Alle Benachrichtigungen werden gesendet

## **Parameter 3: Visuelle Benachichtigung**

Dieser Parameter ermöglicht die Aktivierung von visuellen Anzeigen, ist aber nicht für große Alarme wie Feuer, Störung und niedriger Batteriestatus Alarm relevant. Grösse: 1 Byte, Voreingestellt: 0

## **Wert Beschreibung**

- 0 alle Benachrichtigungen deaktiviert
- 0 BASIC ON und BASIC OFF aktiviert
- 2 Benachichtigung bei Überschreiten des Temperaturwertes
- 4 Verlust der Z-Wave Verbindung zum Controller

## Parameter 4: Akustische Benachichtigung

Dieser Parameter erlaubt die Aktivierung von Tonsignalen, ist aber nicht für große Alarme wie Feuer, *Störung und niedriger Batteristatus Alarm relevant.* Grösse: 1 Byte, Voreingestellt: 0

## **Wert Beschreibung**

- 0 alle Benachrichtigungen deaktiviert
- 1 Benachrichtigung beim öffnen des Gehäuses
- 2 Benachichtigung bei Überschreiten des Temperaturwertes
- 4 Verlust der Z-Wave Verbindung zum Controller

# Parameter 10: Konfiguration der Steuerbefehle in der BASIC-Kommando-klasse

Dieser Parameter legt fest, welche Befehle in die 2. Assoziationsgruppe (Feueralarm) gesendet *werden. Die Werte der BASIC ON- und BASIC OFF-Befehle können wie in weiteren Parametern beschrieben definiert werden.*  Grösse: 1 Byte, Voreingestellt: 0

#### **Wert Beschreibung**

- 0 BASIC ON und BASIC OFF aktiviert
- 1 BASIC ON aktiviert
- 2 BASIC OFF aktiviert

## **Parameter 11: BASIC ON Befehlswert**

BASIC ON Rahmen wird gesendet bei Erkennung von Rauch und Feueralarmaktivierung. Sein Wert *wird durch diesen Parameter definiert.*  Grösse: 2 Byte, Voreingestellt: 255

## **Wert Beschreibung**

0 - 99 Setzen Sie das Gerät auf 1-99%, 0 = deaktiviert

255 auf den letzten Wert setzen

## **Parameter 12: BASIC OFF Befehlswert**

BASIC OFF Befehl wird gesendet bei Erkennung von Rauch und Feueralarmaktivierung. Sein Wert wird *durch diesen Parameter definiert.*  Grösse: 2 Byte, Voreingestellt: 0

## **Wert Beschreibung**

0 - 99 Setzen Sie das Gerät auf 1-99%, 0 = deaktiviert

255 auf den letzten Wert setzen

## **Parameter 13: Alarm senden**

*Ein anderer Wert als 0 bedeutet, dass Alarme im Rundfunkmodus gesendet werden, d. H. An alle Geräte innerhalb eines FIBARO-Rauchsensors.*  Grösse: 1 Byte, Voreingestellt: 0

## **Wert Beschreibung**

- 0 Broadcast deaktiviert
- 1 Feueralarm Broadcast (2. & 4. Assoziationsgruppe) aktiviert; Gehäuse geöffnet Benachrichtigung Broadcast (3. & 5. Assoziationsgruppe) deaktiviert
- 2 Feueralarm Broadcast (2. & 4. Assoziationsgruppe) deaktiviert; Gehäuse geöffnet Benachrichtigung Broadcast (3. & 5. Assoziationsgruppe) aktiviert.
- 3 Feueralarm Broadcast (2. & 4. Assoziationsgruppe) aktiviert; Gehäuse geöffnet Benachrichtigung Broadcast (3. & 5. Assoziationsgruppe) aktiviert.

## **Parameter 20: Temperature Berichtsintervall**

Zeitintervall zwischen aufeinanderfolgenden Temperaturberichten. Der Bericht wird gesendet, wenn *sich der neue Temperaturwert von der vorher gemeldeten unterscheidet - entsprechend der eingestellten Hysterese (Parameter 21). Temperaturberichte können auch als Ergebnis der Abfrage gesendet werden.* 

Grösse: 2 Byte, Voreingestellt: 1

#### **Wert Beschreibung**

0 deaktiviert

1 - 8640 [10s-24h]

#### **Parameter 21: Temperaturhysterese**

*Der Temperaturreport wird nur gesendet, wenn bei diesem Parameter (Hysterese) eine*  Temperaturunterschreitungsdifferenz vorliegt. Temperaturberichte können auch durch Abstimmung *gesendet werden.*  Grösse: 1 Byte, Voreingestellt: 10

**Wert Beschreibung**

1 - 100 (Multiplizieren mit 0,1)

#### **Parameter 30: Temperaturschwelle**

*Temperaturwert, der durch den eingebauten Temperatursensor gemessen wird, über dem die überschüssige Temperaturmeldung gesendet wird (visuelle Anzeige / Ton / Z-Wave-Bericht). VORSICHT: Die Parameter 30, 31 und 32 sind den Parametern 2, 3 und 4 zugeordnet. Ihre Änderung kann keine Auswirkung haben, wenn die Funk#onalität im entsprechenden Parameter nicht ak#viert ist.* 

Grösse: 1 Byte, Voreingestellt: 55

#### **Wert Beschreibung**

 $1 - 100 (1^{\circ}C - 100^{\circ}C)$ 

#### **Parameter 31: Übertemperatursignalintervall**

Zeitintervall der Signalisierung (visuelle Anzeige / Ton) Übertemperatur.

*VORSICHT: Die Parameter 30, 31 und 32 sind den Parametern 2, 3 und 4 zugeordnet. Ihre Änderung kann keine Auswirkung haben, wenn konfigurierte Funk#onalität nicht im entsprechenden Parameter*   $aktiviert ist.$ 

Grösse: 2 Byte, Voreingestellt: 1

#### **Wert Beschreibung**

1 - 8640 (multipliziert mit 10 seconds) [10s-24h]

## **Parameter 32: Verlust zum Z-Wave Netzwerk Intervall**

Zeitintervall der Signalisierung (visuelle Anzeige / Ton) Verlust des Z-Wave Netzwerkes. *VORSICHT: Die Parameter 30, 31 und 32 sind den Parametern 2, 3 und 4 zugeordnet. Ihre Änderung kann keine Auswirkung haben, wenn konfigurierte Funk#onalität nicht im entsprechenden Parameter ak#viert ist.* 

Grösse: 2 Byte, Voreingestellt: 180

## **Wert Beschreibung**

1 - 8640 (multipliziert mit 10 seconds) [10s-24h]

# **Technische Daten**

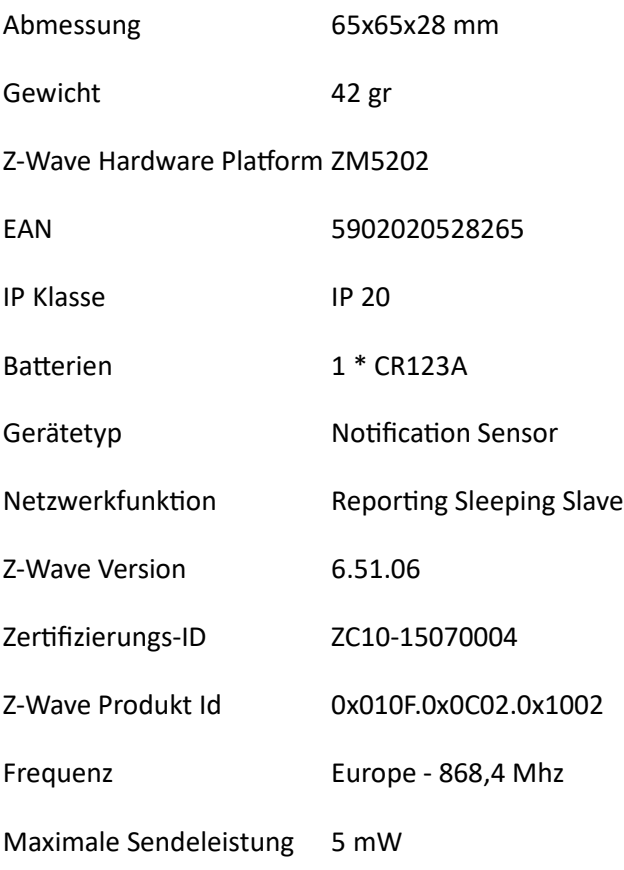

## **Unterstützte Kommandoklassen**

- Sensor Alarm
- Application Status
- Association
- Association Group Information
- Basic
- Battery
- Configuration
- Crc 16 Encap
- Device Reset Locally
- Firmware Update Md
- Manufacturer Specific
- Multi Channel Association
- $\bullet$  Sensor Multilevel
- $\bullet$  Notification
- Powerlevel
- Security
- Version
- Wake Up
- Zwaveplus Info

# **Gesteuerte Kommandoklassen**

- Basic
- Time Parameters

# **Erklärung einiger Z-Wave-Begriffe**

- **Controller**... ist ein Z-Wave-Gerät mit erweiterten Fähigkeiten zur Verwaltung eines Netzes. Dies sind in der Regel Gateways oder Fernbedienungen. Batteriegespeiste Wandschalter können auch Controller sein.
- **Slave**... ist ein Z-Wave-Gerät mit erweiterten Fähigkeiten zur Verwaltung eines Netzes. Es gibt Sensoren, Aktoren und auch Fernbedienungen als Slaves.
- **Primärcontroller** *(engl. Primary Controller)*... ist der zentrale Netzverwalter des Z-Wave-Netzes.
- **Inklusion** *(eng. Inclusion)*... ist der Prozess des Einbindens eines neuen Gerätes ins Z-Wave-Netz.
- **Exklusion (engl. Exclusion)...** ist der Prozess des Entfernens eines Gerätes aus dem Z-Wave-Netz.
- **Assoziation (engl. Association)...** ist eine Steuerbeziehung zwischen einem steuernden und einem gesteuerten Gerät. Die Information dazu wird im steuernden Gerät in einer Assoziationsgruppe hinterlegt.
- **Wakeup Notifikation** *(engl. Wakeup Notification)* ... ist eine spezielle Funknachricht, mit der ein batteriegespeistes Gerät bekanntmacht, daß es im Aufwachstatus ist und Z-Wave-Nachrichten empfangen kann.
- **Node Information Frame...** ist eine spezielle Funknachricht, mit der ein Z-Wave-Gerät seine Geräteeigenschaften bekanntgibt.